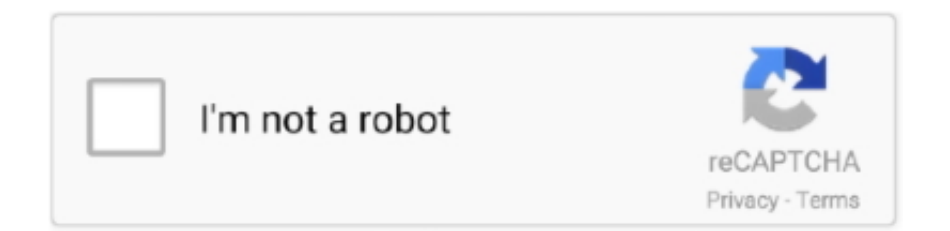

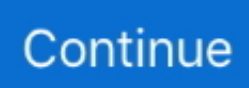

## **No Sound Coming Thru Headset For Microsoft Xl3000 W Mac**

Headphones Not Working in Windows 10In case Headphones are not working on your computer, take a look at the bottom right corner of your screen and see if the Speaker shaped Sound Icon is visible in the taskbar (Near Notification area).. In the Apple Store: Offer only available on presentation of a valid photo ID Payments are based on the received device matching the description you provided when your estimate was made.. You will find below some of the methods to fix the issue of Headphones not working in Windows 10.. In case the speaker shaped Sound icon is missing from the taskbar, you can follow the steps provided in this guide : How to Restore Missing Volume Icon in Windows 10 Taskbar.. If the internal speakers on your Mac aren't working If you don't hear sound from the built-in internal speakers on your Mac, make sure macOS is up to date and check your settings.

msc and click on the OK button3 On the Services screen, right-click on Windows Audio and click on the Start option, in case you find that Windows Audio Service is not running.. Question My headset microphone picks up all sounds played through my headphones.. 4 Next, follow the on screen instructions as Audio Troubleshooter tries to diagnose and fix sound problems on your computer.. In case the Sound Icon is visible and you still cannot hear any sound coming out of the Headphone Jack, you can try out methods as provided below to fix the problem of Headphones not working in Windows 10.. 3 Restart Windows Audio Service1 Right click on the Start button and click on the Run option in WinX menu.. No Sound Coming Through Headset For Microsoft Lx 3000 W Mac And KeyNo Sound Coming Through Headset For Microsoft Lx 3000 W Mac And GrillNo Sound Coming Through Headset For Microsoft Lx 3000 W Mac And Windows 7The Jabra Pro 9400 Series will be replaced by the new Jabra Engage Series.

Restrictions and limitations may apply 4 On the next screen, click on Search Automatically For Driver Software option.. A live broadcast that has no audio can be painful to watch If you aren't able to provide an audio feed, any audio is better than no audio for your viewers.. 1 Update Audio/Sound DriversFollow the steps below to Update the Audio or Sound Drivers on your Windows 10 computer.. The tips are listed in order, so start with the first one, see if that helps, and then continue to the next one if it doesn't.. Use the latest version of macOS The first step is to make sure that you're using the latest version of macOS.. Use the latest version of macOSNo Sound Coming Through Headset For Microsoft Lx 3000 W Mac And GrillThe first step is to make sure that you're using the latest version of macOS.. 5 Wait for Windows 10 to search for Updated Driver and Install it on your computer (in case an updated driver is available).

Back up your important information and then update the software on your Mac Check your sound settingsIf you still can't hear sound from the internal speakers after updating your computer's software, check your sound settings.. Even if it is just from the camera microphone picking up the speaker or the ambient sounds of the event, your viewers will appreciate knowing that it is not broken.. No Sound Coming Through Headset For Microsoft Lx 3000 W Mac And Key2 In the Run Command box, type services.. 6 Finally, Windows found a problem with Audio Driver and Fixed the issue Note: You can also access the Sound Troubleshooter by right-clicking on Sound Icon in the Taskbar of your computer and then click on Troubleshoot Sound Problems option in the menu that appears.. Recently ordered 6 different headsets: The Microsoft LX-6000, Microsoft LX-3000, Logitech H390E, Logitech H650E, Sennheiser PC 36 (this one), and the Sennheiser SC 660 USB CTR I'm still waiting on the SC 660 (the fanciest and most expensive of the Sennheiser wired line), but I've done some thorough split testing between all of the above to be.. 3 Next, right-click on High Definition Audio Device and click on Update Driver option.

No changes in windows sound settings help! Laptop Tech Support: 0: Jun 12, 2020: D: Solved! My headphones show up on the playback tab but i cant hear anything through my computer or the headset when plugged in: Laptop Tech Support: 1: Jan 3, 2019: B.. 1 Right-click on the Start button and click on Device Manager option in WinX menu.. Mar 31, 2020 If you're having audio problems, the following suggestions might help.. 2 Use the Sound TroubleshooterFollow the steps below to use the built-in Audio Troubleshooter in Windows 10 to find and fix the problem Headphones not working on your computer.. Mac computer store berkeley Apple reserves the right to refuse or limit the quantity of any device for any reason.. 3 On the next screen, click on Troubleshoot in the left pane In the right-pane, click on Playing Audio and then click on Run the Troubleshooter option.. 4 Wait for the Process to be completed5 Restart your Computer and see if the Headphone is now working on your computer.. In this case we clicked on Play Test Sounds option 5 On the next screen, click on the option that appears to be true in your case.. In our case, there was no sound coming from the Headphones and we clicked on Try again using Microsoft HD Audio Driver.. 1 Click on the Start button and click on the Settings Icon 2 On the Settings screen, click on Update & Security Icon.. The problem of Headphones not working in Windows 10 is usually experienced following a Windows update.. All variants of the Pro 9400 Series ceased manufacture on October 3 rd 2018, including customer-specific SKUs; sales will continue only for as long as there is stock.. 2 On Device Manager screen, expand the entry for Sound, Video and Game Controllers.. Value of your current device may be applied toward purchase of a new Apple device. e10c415e6f